**CONSIDERED ACCESSIVE ACCESSIVE ACCESSIVE ACCESSIVE ACCESSIVE ACCESSIVE ACCESSIVE ACCESSIVE ACCESS 在**第二次的第三次是在哪个文件中,路径的是一个文件中, T0002 locknew

**二、长江证券---金长江V8.20 自选股放在哪个文件中,路径?**

鼠标右键点击软件图标,选择属性-" $T0002$ "

 $\frac{4}{\sqrt{3}}$ 

**三、泰阳证券交易软件自选股保存在哪个文件里?**

u", "example of the control of the control of the control of the control of the control of the control of the c<br>The control of the control of the control of the control of the control of the control of the control of the c

TOOO2BLOCKNEW XG.BLK

C: Program Filesqianlongqijianqlusrcfg lockselfblk C: Program Filesqianlongqijianqlusrcfg lockqlselfblk

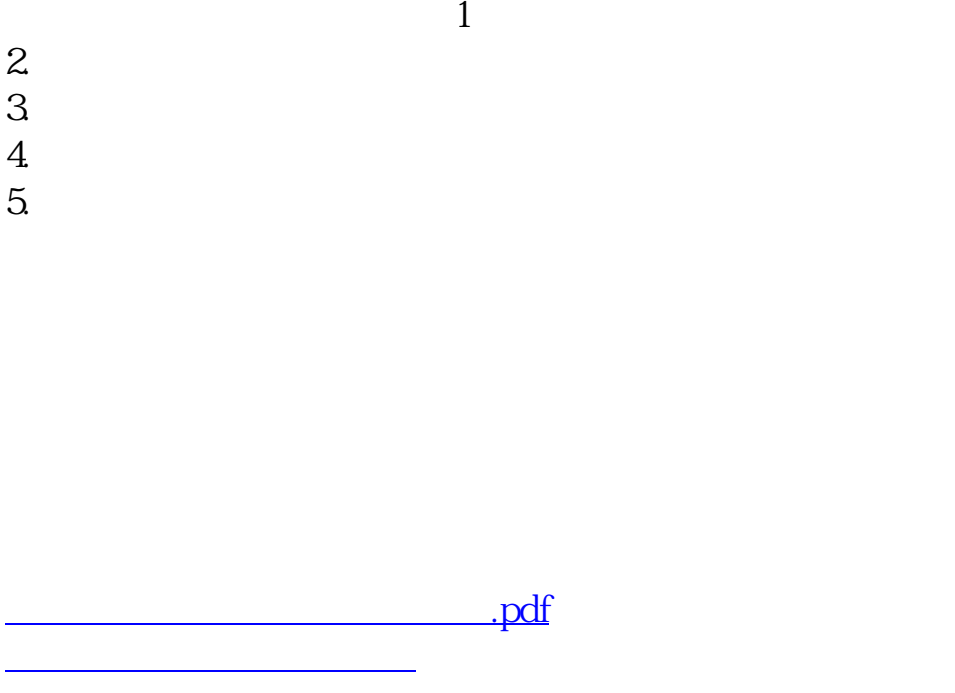

[《股票卖出多久继续买进》](/article/8659.html) <u>《股票合并后停</u>》的第三人称单数 <u>《联邦科技股票中签信》(《联邦科技股票中签信》)</u> [下载:交易自选股在哪个文档.doc](/neirong/TCPDF/examples/output.php?c=/subject/32025569.html&n=交易自选股在哪个文档.doc) <mark>。</mark>

<https://www.gupiaozhishiba.com/subject/32025569.html>